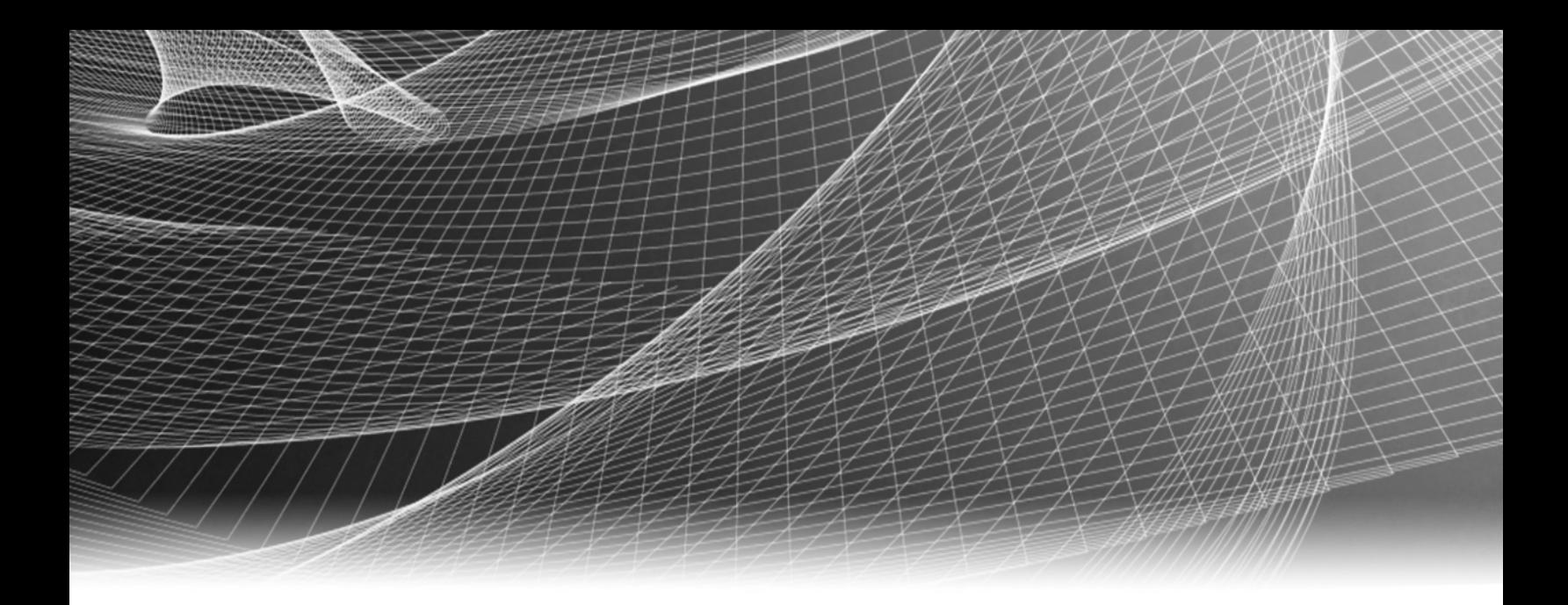

# RSA Security Analytics

Guide d'installation de la carte d'extension PCI

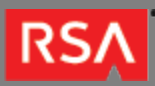

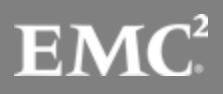

Copyright © 2010 - 2016 RSA, the Security Division of EMC. All rights reserved.

#### **Trademarks**

RSA, the RSA Logo and EMC are either registered trademarks or trademarks of EMC Corporation in the United States and/or other countries. All other trademarks used herein are the property of their respective owners. For a list of EMC trademarks, go to [www.emc.com/legal/emc-corporation-trademarks.htm](http://www.emc.com/legal/emc-corporation-trademarks.htm).

#### License Agreement

This software and the associated documentation are proprietary and confidential to EMC, are furnished under license, and may be used and copied only in accordance with the terms of such license and with the inclusion of the copyright notice below. This software and the documentation, and any copies thereof, may not be provided or otherwise made available to any other person.

No title to or ownership of the software or documentation or any intellectual property rights thereto is hereby transferred. Any unauthorized use or reproduction of this software and the documentation may be subject to civil and/or criminal liability. This software is subject to change without notice and should not be construed as a commitment by EMC.

### Third-Party Licenses

This product may include software developed by parties other than RSA. The text of the license agreements applicable to third-party software in this product may be viewed in the thirdpartylicenses.pdf file.

### Note on Encryption Technologies

This product may contain encryption technology. Many countries prohibit or restrict the use, import, or export of encryption technologies, and current use, import, and export regulations should be followed when using, importing or exporting this product.

### **Distribution**

Use, copying, and distribution of any EMC software described in this publication requires an applicable software license. EMC believes the information in this publication is accurate as of its publication date. The information is subject to change without notice.

THE INFORMATION IN THIS PUBLICATION IS PROVIDED "AS IS." EMC CORPORATION MAKES NO REPRESENTATIONS OR WARRANTIES OF ANY KIND WITH RESPECT TO THE INFORMATION IN THIS PUBLICATION, AND SPECIFICALLY DISCLAIMS IMPLIED WARRANTIES OF MERCHANTABILITY OR FITNESS FOR A PARTICULAR PURPOSE.

# Guide d'installation de la carte d'extension PCI

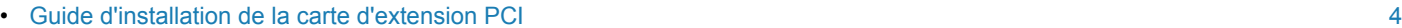

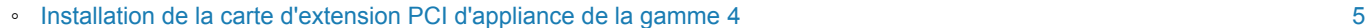

◦ [Installation de la carte d'extension PCI d'appliance de la gamme](#page-10-0) 5 [11](#page-10-0)

### **RSA**

# Guide d'installation de la carte d'extension PCI

## <span id="page-3-0"></span>Présentation

Ce document est un guide étape par étape relatif à l'installation de cartes d'extension PCI dans les appliances RSA Security Analytics de la gamme 4 et de la gamme 5.

## **Contexte**

Les instructions de configuration matérielle dans le présent document concernent uniquement le matériel. Elles ne s'appliquent pas à une version spécifique du logiciel Security Analytics. Une fois la configuration matérielle terminée, veuillez continuer l'installation et la configuration de l'appliance de serveur Security Analytics, comme décrit dans la documentation en ligne Security Analytics sur le site [sadocs.emc.com/fr-fr](https://sadocs.emc.com/).

#### **RSA**

## Installation de la carte d'extension PCI d'appliance de la gamme 4

# <span id="page-4-0"></span>Introduction

Les cartes d'extension peuvent être installées sur les appliances RSA Security Analytics pour ajouter des fonctionnalités au système.Cette section fournit une description du kit de carte d'extension pour Security Analytics de la gamme 4S et inclut la procédure générale de suppression et d'installation des cartes d'extension.

# Contenu du package du kit de la carte d'extension PCI

Le kit comprend les éléments suivants :

- 1. Une carte d'extension PCI
- 2. Bracelet antistatique
- 3. Étiquette de garantie
- 4. Guide d'installation de la carte d'extension PCI (le présent document)

## Vue arrière Security Analytics de la gamme 4S

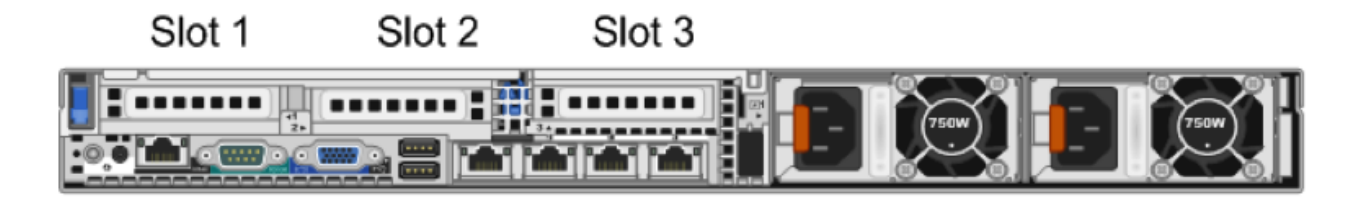

L'emplacement 1 contient déjà une carte PERC H810.

Lorsque vous ajoutez une carte réseau Intel et une carte FC Emulex, installez la carte réseau dans le logement 2 et la carte FC dans le logement 3.

Si vous n'ajoutez qu'une seule carte, installez-la dans l'emplacement 2.

**Note:** Un adaptateur de connexion de carte manquant ou non pris en charge consigne un événement SEL. Cela n'empêche pas le démarrage de votre système et aucun message BIOS POST ou aucune pause F1/F2 pause ne s'affiche.

### Carte mère R620

La figure suivante présente une vue d'ensemble de la carte mère.

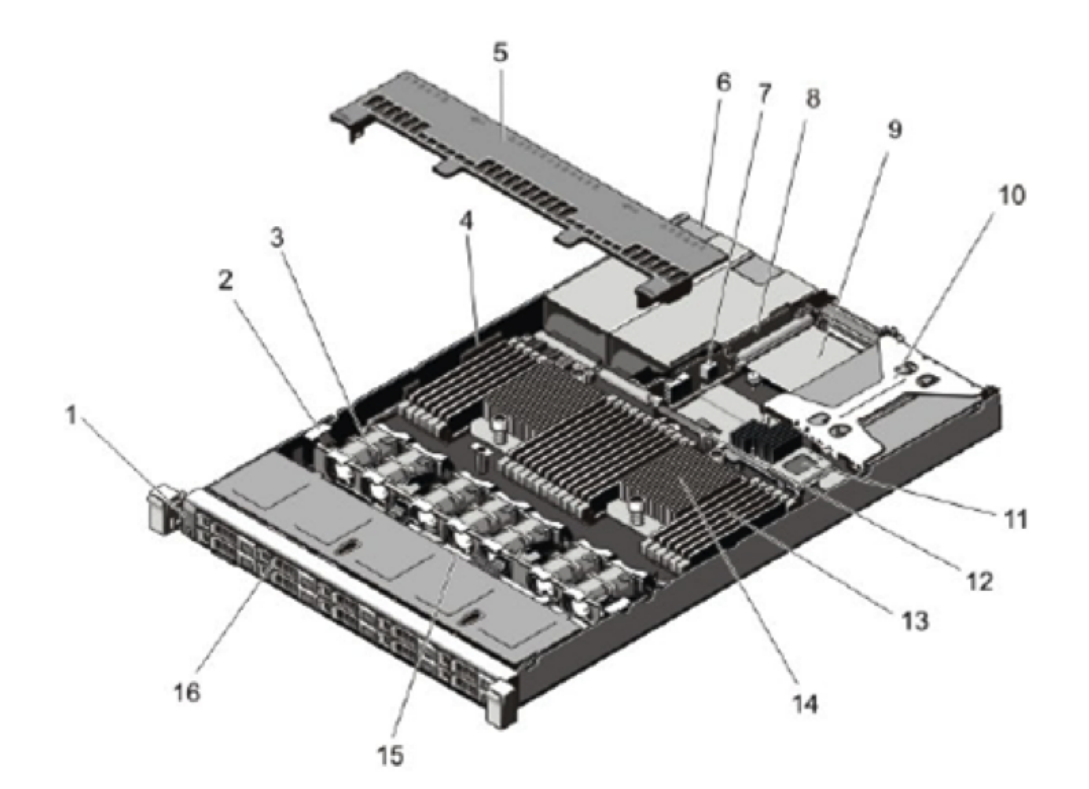

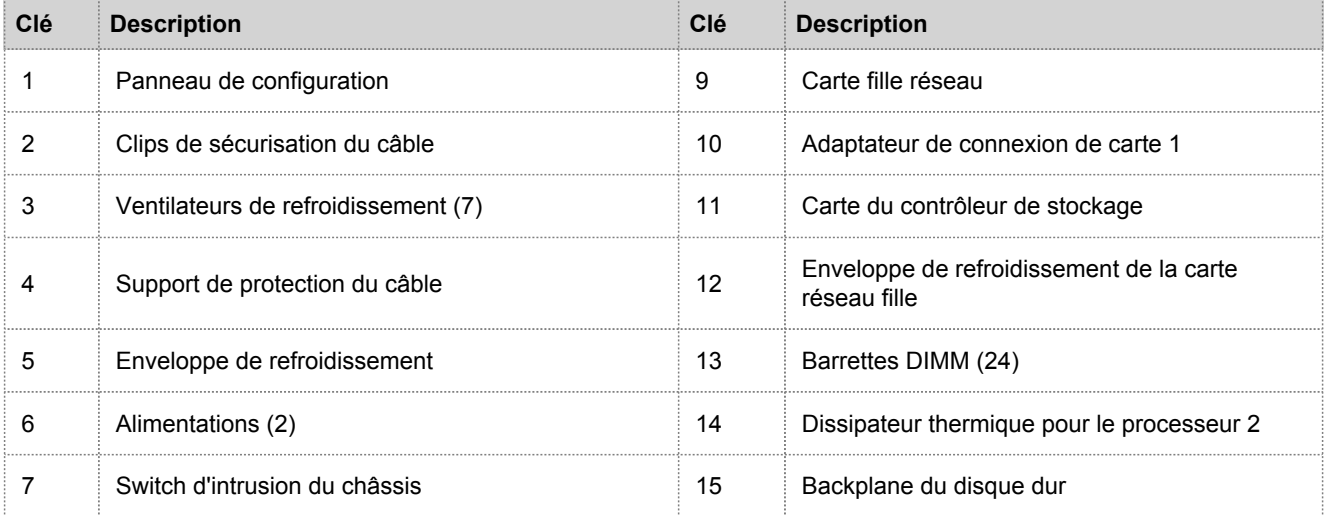

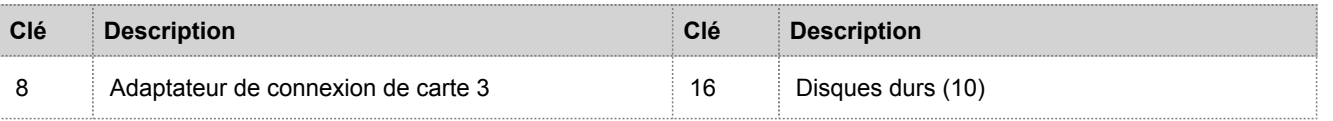

### Carte d'extension et adaptateurs dans le R620

Les figures suivantes illustrent les parties concernées lors du retrait ou de l'installation des cartes d'extension.

Il existe deux types d'adaptateurs de connexion de carte.

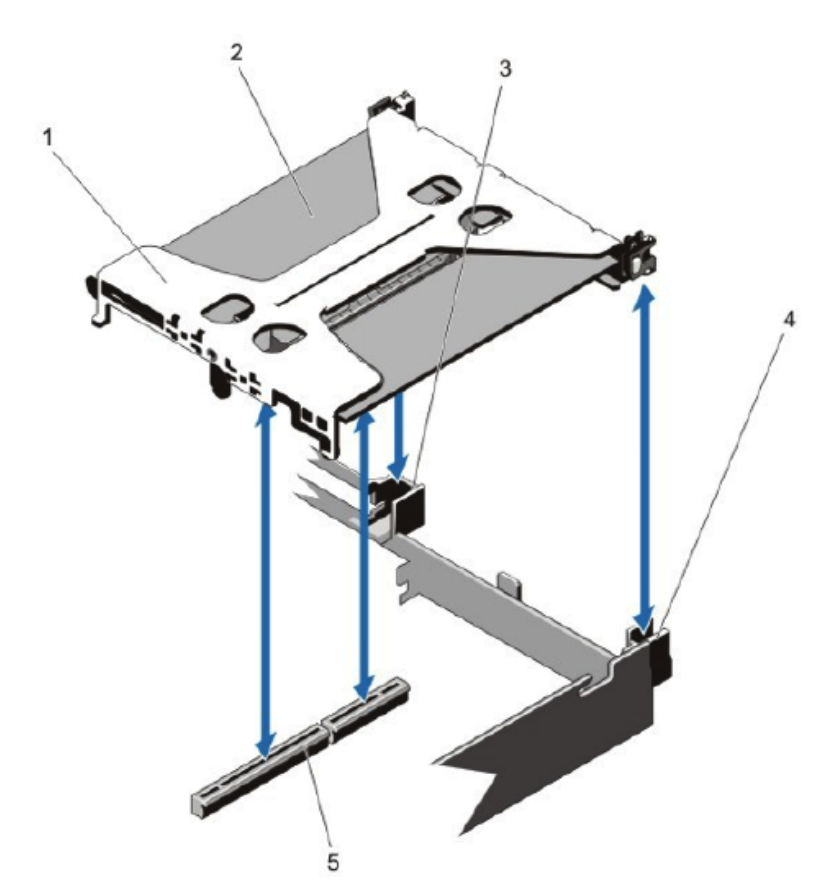

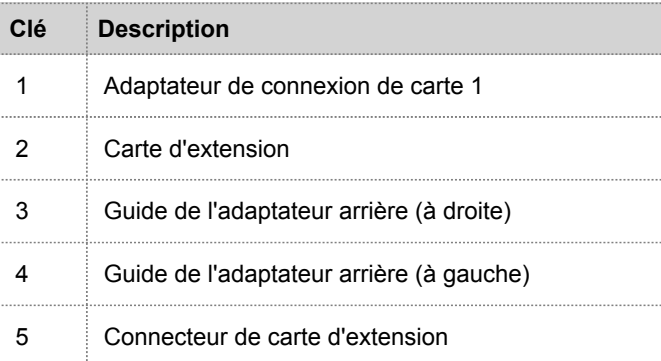

La figure suivante présente les parties concernées lors du retrait ou de l'installation de l'adaptateur de connexion de carte.

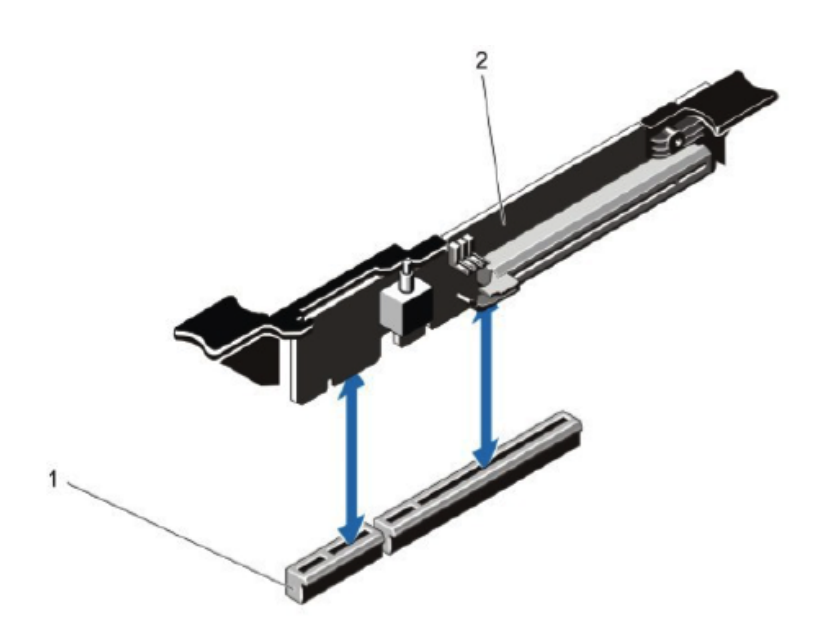

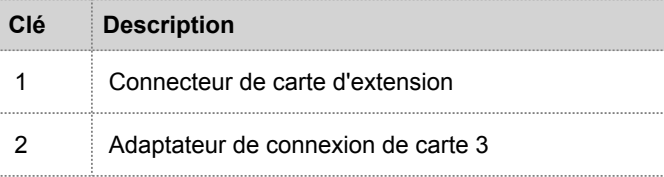

## Installer une carte d'extension PCI d'une appliance R620

**Caution:** De nombreuses réparations peuvent uniquement être effectuées par un technicien de service certifié. Vous devez uniquement effectuer des réparations simples et résoudre les problèmes comme autorisé dans la documentation de votre produit, ou comme indiqué par le service en ligne ou téléphonique et par l'équipe d'assistance. Les dommages résultant d'une maintenance non autorisée par RSA ne sont pas couverts par votre garantie. Lisez et suivez les instructions de sécurité fournies avec le produit.

**Note:** Tant que les réparations et la maintenance effectuées sont autorisées dans le cadre du support clients, votre garantie ne sera pas annulée.

- 1. Mettez le système hors tension, y compris les périphériques rattachés, et débranchez les prises électriques et les périphériques du système, ainsi que les câbles d'interface réseau.
- 2. Veillez à vous protéger en portant un bracelet antistatique avant de toucher les pièces internes. Un bracelet antistatique est fourni à cet effet.
- 3. Retirez l'étiquette de la garantie sur le serveur.
- 4. Ouvrez le système.
- 5. En tenant les points de contact, soulevez l'adaptateur de connexion de carte du connecteur de l'adaptateur sur la carte mère.
- 6. Installez la carte d'extension dans l'adaptateur de connexion de carte.
- 7. Alignez l'adaptateur de connexion de carte avec le connecteur et la broche du guide de l'adaptateur sur la carte mère.
- 8. Abaissez l'adaptateur de carte jusqu'à ce que le connecteur de l'adaptateur de connexion de carte soit complètement inséré dans le connecteur.
- 9. Fermez le système.
- 10. Remplacez l'étiquette de la garantie sur le serveur par la nouvelle étiquette fournie avec la carte PCI.
- 11. Reconnectez le système aux prises électriques et démarrez le système, y compris les périphériques rattachés.

#### **RSA**

## Installation de la carte d'extension PCI d'appliance de la gamme 5

# <span id="page-10-0"></span>Introduction

Les cartes d'extension peuvent être installés sur les appliances RSA Security Analytics pour ajouter des fonctionnalités au système. Cette rubrique décrit la procédure générale d'installation d'une carte d'extension PCI sur les appliances Security Analytics de la gamme 5. Toutes sauf une des appliances de la gamme 5 sont basées sur le châssis Dell PowerEdge R630. L'exception est l'appliance hybride, qui est basée sur le châssis Dell PowerEdge R730xd.

# Contenu du package du kit de la carte d'extension PCI

Le kit comprend les éléments suivants :

- 1. Une carte d'extension PCI
- 2. Bracelet antistatique
- 3. Étiquette de garantie
- 4. Guide d'installation de la carte d'extension PCI (le présent document)

## Vue arrière des appliances de la gamme 5 (sauf hybride)

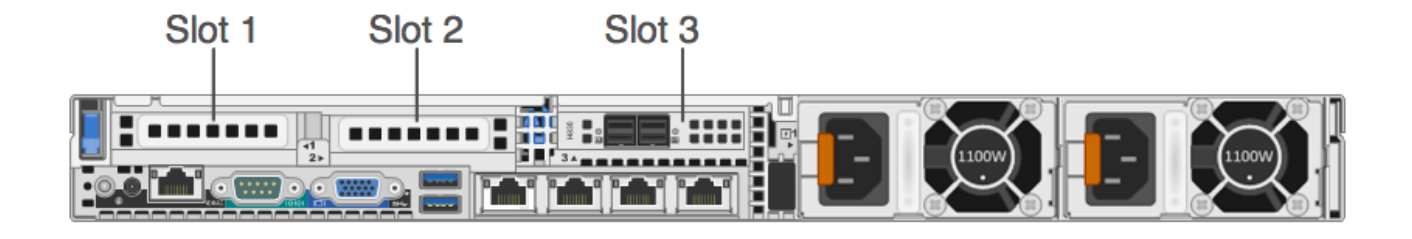

Le slot 3 contient déjà un contrôleur RAID PERC H830.

Lorsque vous ajoutez une carte d'extension PCI Emulex Fibre Channel (FC), installez la carte FC dans le slot 2.

**Note:** Un adaptateur de connexion de carte manquant ou non pris en charge consigne un événement SEL. Cela n'empêche pas le démarrage de votre système et aucun message BIOS POST ou aucune pause F1/F2 pause ne s'affiche.

# Carte système R630

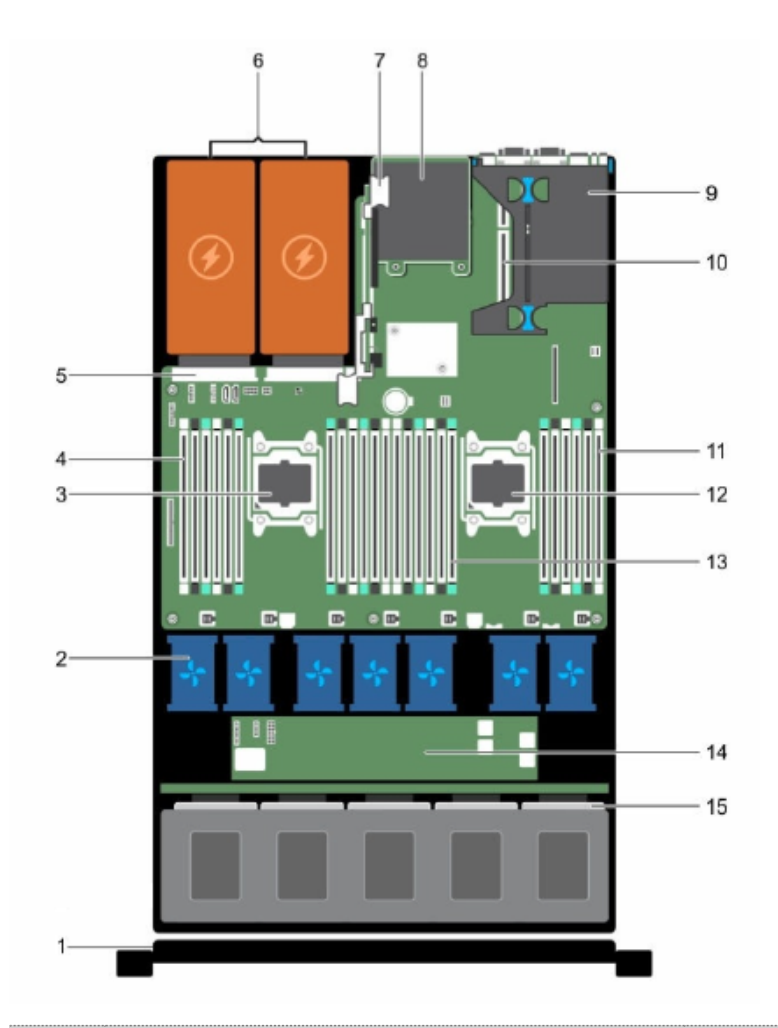

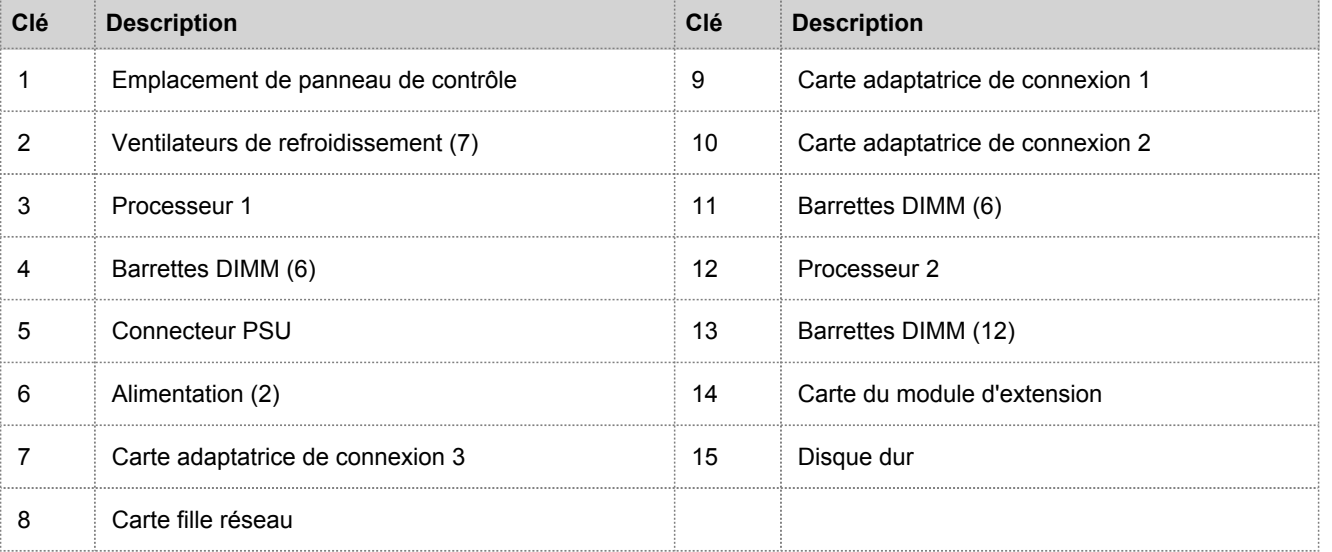

© 2010 - 2016 RSA, The Security Division of EMC. Last Modified: August 10 2016, 9:33AM

#### Adaptateur de connexion de carte d'extension dans le R630

La figure suivante présente les parties concernées lors du retrait ou de l'installation de l'adaptateur de connexion de carte d'extension 1.

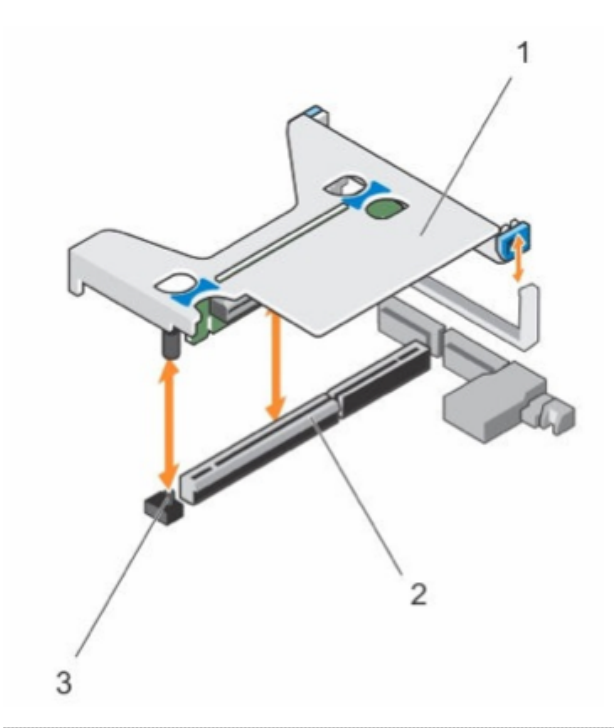

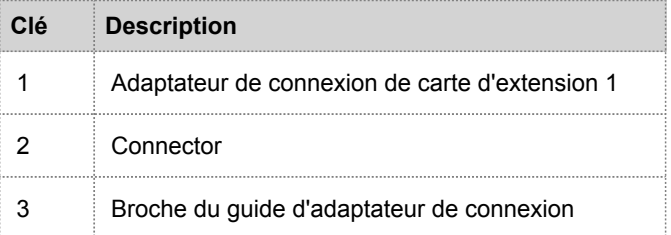

## Installer une carte d'extension PCI d'une appliance R630

La procédure suivante indique comment retirer et installer l'adaptateur de connexion de carte d'extension pour installer une carte d'extension PCI dans une appliance R630 Security Analytics de la gamme 5. Lors de l'ajout d'une carte d'extension PCI Emulex Fibre Channel (FC) pour un réseau SAN, comme VNX ou VNX2, installez la carte FC dans le slot 2.

**Caution:** De nombreuses réparations peuvent uniquement être effectuées par un technicien de service certifié. Vous devez uniquement effectuer des réparations simples et résoudre les problèmes comme autorisé dans la documentation de votre produit, ou comme indiqué par le service en ligne ou téléphonique et par l'équipe d'assistance. Les dommages résultant d'une maintenance non autorisée par RSA ne sont pas couverts par votre garantie. Lisez et suivez les instructions de sécurité fournies avec le produit.

**Note:** Tant que les réparations et la maintenance effectuées sont autorisées dans le cadre du support clients, votre garantie ne sera pas annulée.

- 1. Mettez le système hors tension, y compris les périphériques rattachés.
- 2. Débranchez les prises électriques et les périphériques du système, ainsi que les câbles d'interface réseau.
- 3. Veillez à vous protéger en portant un bracelet antistatique avant de toucher les pièces internes. Un bracelet antistatique est fourni à cet effet.
- 4. Retirez l'étiquette de la garantie sur le serveur.
- 5. Ouvrez le système.
- 6. En tenant les points de contact, soulevez l'adaptateur de connexion de carte d'extension du connecteur de l'adaptateur de connexion sur la carte système.
- 7. Installer la carte d'extension PCI dans le slot approprié de l'adaptateur de connexion de carte d'extension.
- 8. Alignez l'adaptateur de connexion de carte d'extension avec le connecteur et la broche du guide de l'adaptateur de connexion sur la carte système.
- 9. Abaissez l'adaptateur de connexion de carte d'extension jusqu'à ce que le connecteur de l'adaptateur de connexion de carte d'extension soit complètement inséré dans le connecteur.
- 10. Fermez le système.
- 11. Remplacez l'étiquette de la garantie sur le serveur par la nouvelle étiquette fournie avec la carte PCI.
- 12. Reconnectez le système aux prises électriques et aux périphériques rattachés, y compris les câbles d'interface réseau.

## Vue arrière de l'appliance hybride de la gamme 5

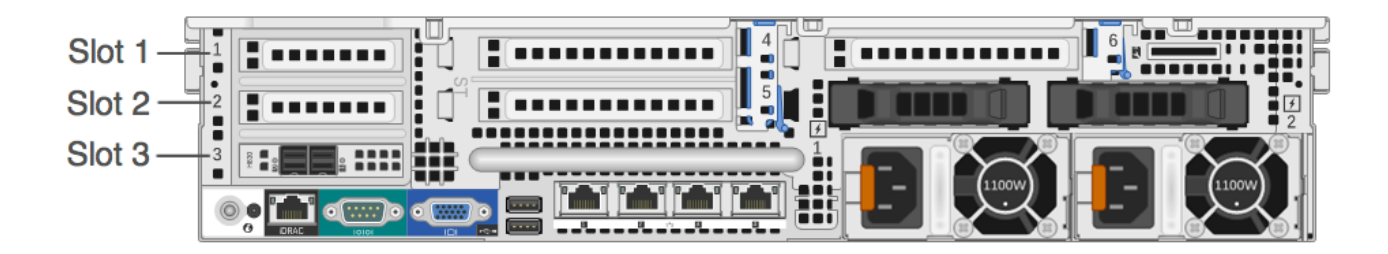

Le slot 3 contient déjà un contrôleur RAID PERC H830.

Lorsque vous ajoutez une carte d'extension PCI Emulex Fibre Channel (FC), installez la carte FC dans le slot 2.

**Note:** Un adaptateur de connexion de carte manquant ou non pris en charge consigne un événement SEL. Cela n'empêche pas le démarrage de votre système et aucun message BIOS POST ou aucune pause F1/F2 pause ne s'affiche.

# Carte système (hybride) R730xd

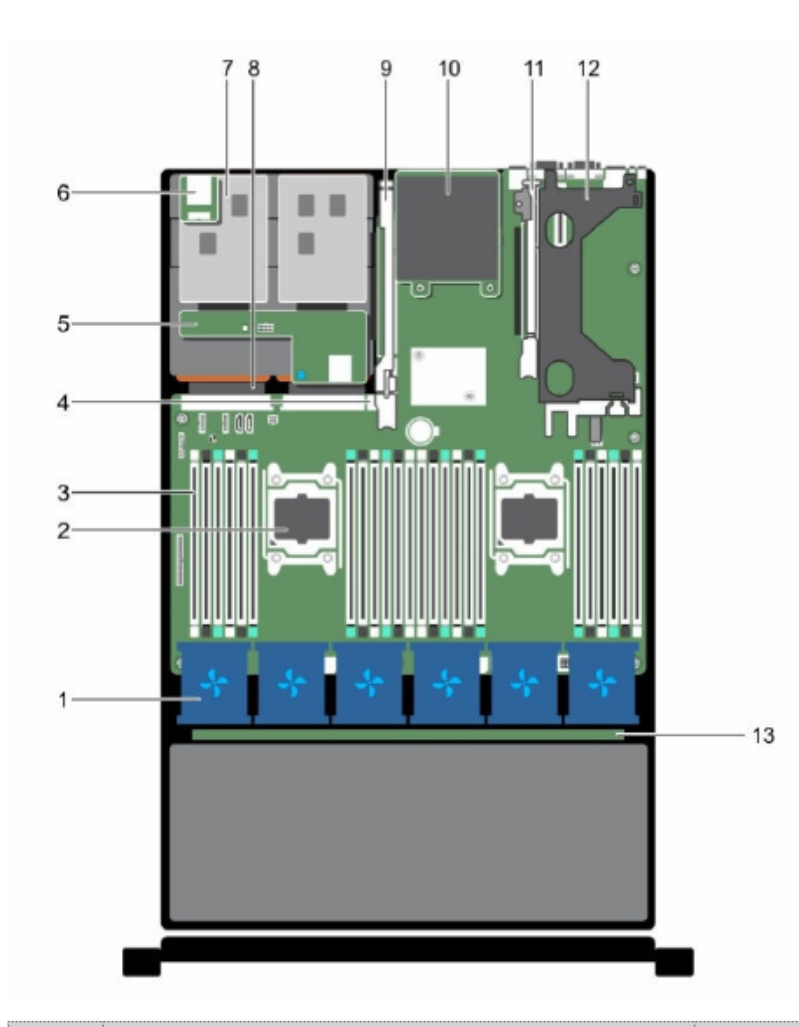

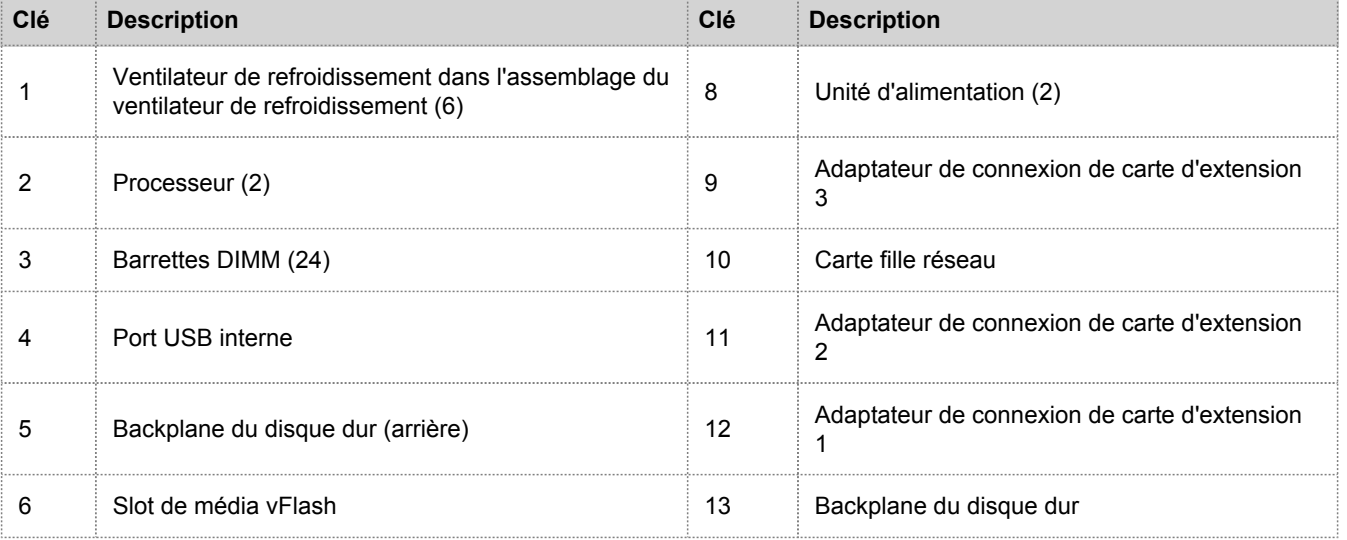

© 2010 - 2016 RSA, The Security Division of EMC. Last Modified: August 10 2016, 9:33AM

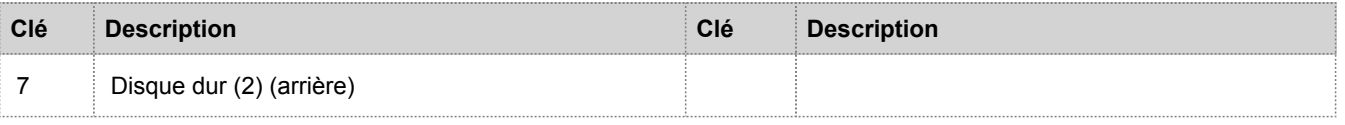

### Adaptateur de connexion de carte d'extension dans le R730xd (hybride)

Les figures suivantes illustrent les parties concernées lors du retrait ou de l'installation de l'adaptateur de connexion de carte d'extension 1.

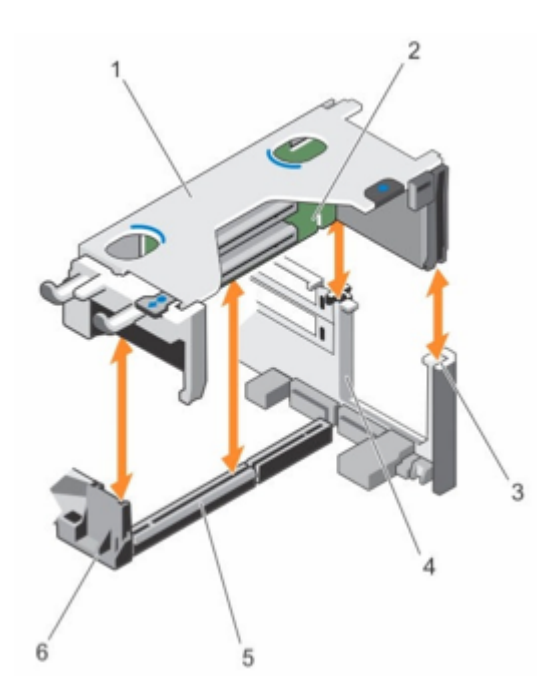

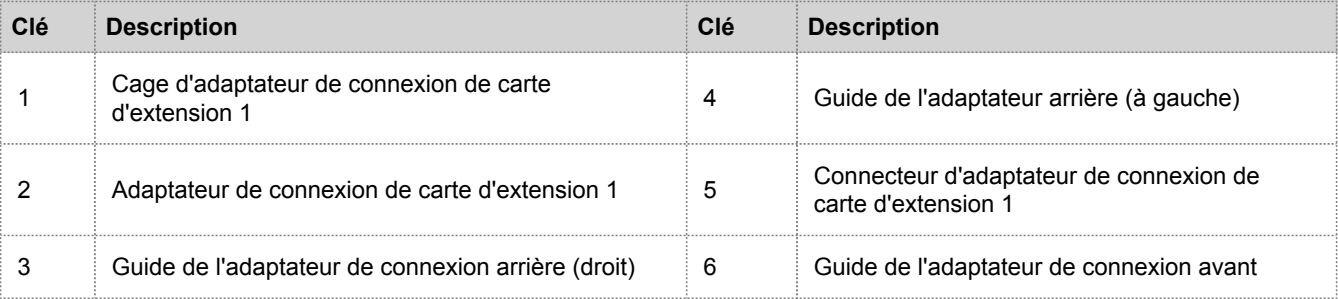

La figure suivante illustre les parties pour retirer ou installer une carte d'extension à partir de l'adaptateur de connexion de carte d'extension 1.

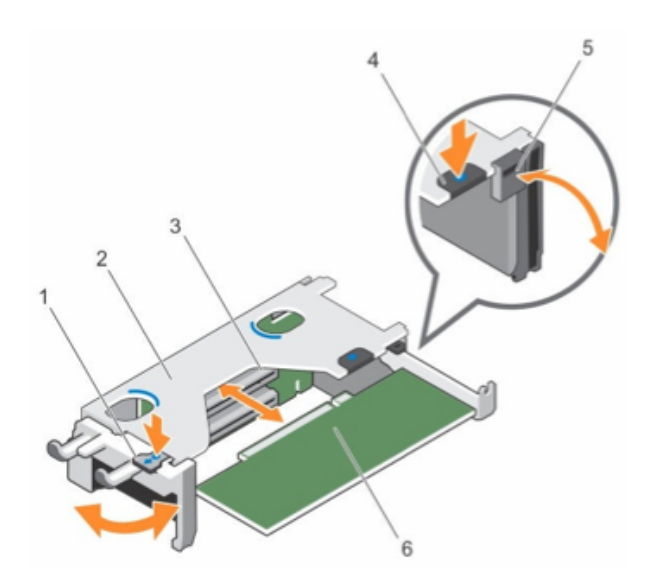

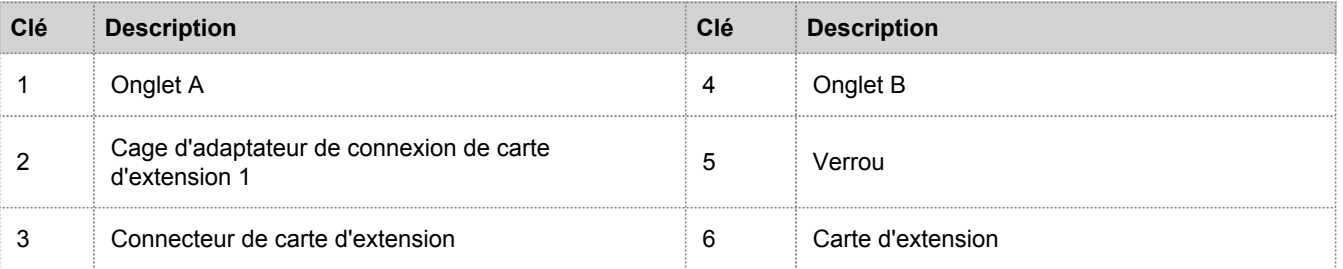

La figure suivante illustre les connecteurs sur l'adaptateur de connexion de carte d'extension 1.

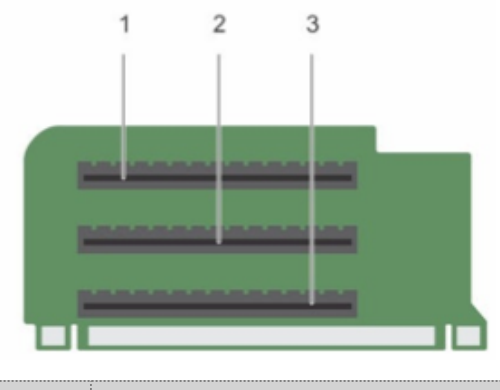

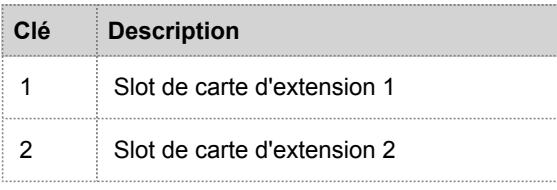

Adaptateur de connexion de carte d'extension dans le R730xd (hybride)

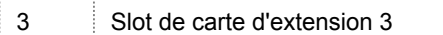

### Installer une carte d'extension PCI dans une appliance R730xd (hybride)

La procédure suivante indique comment retirer et installer l'adaptateur de connexion de carte d'extension pour installer une carte d'extension PCI dans une appliance R730xd de la gamme 5 Security Analytics (hybride). Lors de l'ajout d'une carte d'extension PCI Emulex Fibre Channel (FC) pour un réseau SAN, comme VNX ou VNX2, installez la carte FC dans le slot 2.

**Caution:** De nombreuses réparations peuvent uniquement être effectuées par un technicien de service certifié. Vous devez uniquement effectuer des réparations simples et résoudre les problèmes comme autorisé dans la documentation de votre produit, ou comme indiqué par le service en ligne ou téléphonique et par l'équipe d'assistance. Les dommages résultant d'une maintenance non autorisée par RSA ne sont pas couverts par votre garantie. Lisez et suivez les instructions de sécurité fournies avec le produit.

**Note:** Tant que les réparations et la maintenance effectuées sont autorisées dans le cadre du support clients, votre garantie ne sera pas annulée.

- 1. Mettez le système hors tension, y compris les périphériques rattachés.
- 2. Débranchez les prises électriques et les périphériques du système, ainsi que les câbles d'interface réseau.
- 3. Veillez à vous protéger en portant un bracelet antistatique avant de toucher les pièces internes. Un bracelet antistatique est fourni à cet effet.
- 4. Retirez l'étiquette de la garantie sur le serveur.
- 5. Ouvrez le système.
- 6. Retirez l'adaptateur de connexion de carte d'extension 1.
- 7. Appuyez sur onglet A et faites pivoter le loquet vers la droite.
- 8. Appuyez sur l'onglet B et faites pivoter le loquet vers le bas.
- 9. Retirez le support de module de remplissage en métal de l'alvéole appropriée.
- 10. En tenant la carte par les bords, placez la carte d'extension PCI de manière à ce que le connecteur de bord de la carte soit aligné avec le connecteur de la carte d'extension.
- 11. Insérez fermement le connecteur de bord de carte dans le connecteur de la carte d'extension jusqu'à ce que la carte soit correctement installée.
- 12. Fermez les loquets de l'onglet A et l'onglet B.
- 13. Alignez l'adaptateur de connexion de carte d'extension avec le connecteur et la broche du guide de l'adaptateur de connexion sur la carte système.
- 14. Abaissez l'adaptateur de connexion de carte d'extension 1 jusqu'à ce que le connecteur de l'adaptateur de connexion de carte d'extension soit complètement inséré dans le connecteur.
- 15. Fermez le système.
- 16. Remplacez l'étiquette de la garantie sur le serveur par la nouvelle étiquette fournie avec la carte PCI.
- 17. Reconnectez le système aux prises électriques et aux périphériques rattachés, y compris les câbles d'interface réseau.